# **APLIKASI PENGELOLAAN PARKIR PADA PT. GEMILANG SUPERMARKET BANJARBARU BERBASIS DEKSTOP**

**Suryadi<sup>1</sup> , M. Edya Rosadi<sup>2</sup> , Indu Indah Purnomo<sup>3</sup>**

<sup>1</sup>Teknik Informatika, 55201, Universitas Islam Kalimantan MAB Banjarmasin, NPM 16630277 <sup>2</sup>Teknik Informatika, 55201,Universitas Islam Kalimantan MAB Banjarmasin, NIDN. 1104039101 <sup>3</sup>Teknik Informatika, 55201,Universitas Islam Kalimantan MAB Banjarmasin, NIDN. 1118079001 E-mail:suryadi.sa80@gmail.com

#### **ABSTRAK**

*Parkir* yaitu keadaan tidak bergerak suatu kendaraan yang bersifat sementara karena ditinggalkan oleh pengemudinya. Kebutuhan manusia yang meningkat akan memicu perkembangan teknologi, sedangkan perkembangan teknologi juga akan memacu kebutuhan lain. Bagian dari contoh yaitu kebutuhan akan tempat parkir, jumlah kendaraan yang semakin meningkat memacu tumbuhnya lahan parkir yang luas. Lahan parkir yang luas menimbulkan masalah dalam antrian dan keamanan serta kenyamanan. Peningkatan keamanan yakni bagian dari faktor yang perlu diperhatikan dalam perancangan sebuah management sistem parkir. Selain memberikan kemudahan buat mengontrol transaksi, *sistem* tersebut juga diharapkan bisa memberikan rasa nyaman bagi pengguna parkir. Dari permasalahan pengelolaan parkir yang belum diterapkannya sistem komputerisasi bisa menghambat kinerja sehingga buat melaksanakan monitoring operasional parkir diperlukan laporan yang sistematis. Penerapan sistem parkir yang berbasis komputerisasi dengan memakai software Borland Delphi 7 serta database memakai *MYSQL* akan mengurangi kesalahan yang diakibatkan oleh manusia. Dengan adanya *aplikasi* ini diharapkan bisa memudahkan monitoring operasional parkir dan menghasilkan pelaporan data yang terukur dan akurat sehingga bisa menghasilkan kinerja yang lebih cepat dan tepat.

*Kata Kunci : Aplikasi, MYSQL, Parkir dan Sistem.*

#### *ABSTRACT*

*Parking is the immobile state of a vehicle that is temporary because it is abandoned by the driver. Increased human needs will trigger technological developments, while technological developments will also spur other needs. One example is the need for a parking space, the increasing number of vehicles spurring the growth of a large parking area. The large parking area creates problems in queuing and security and convenience. Increased security is one of the factors that need to be considered in the design of a parking system management. In addition to providing convenience to control transactions, the system is also expected to provide a sense of comfort for parking users. From parking management problems that have not implemented a computerized system can hamper performance so that to carry out monitoring of parking operations a systematic report is needed. The application of a computer-based parking system using Borland Delphi 7 software and a database using MYSQL will reduce errors caused by humans. With this application, it is hoped that it will facilitate monitoring of parking operations and produce measurable and accurate data reporting so that it can produce faster and more precise performance.*

 *Keywords: Application, MYSQL, Parking and System.*

#### **PENDAHULUAN**

Eceran atau disebut pula ritel yaitu bagian dari cara pemasaran produk meliputi semua aktivitas yang melibatkan penjualan barang secara langsung ke konsumen akhir buat penggunaan pribadi dan bukan bisnis. Organisasi ataupun seseorang yang menjalankan bisnis ini disebut pula sebagai pengecer. Pada praktiknya pengecer melakukan pembelian barang ataupun produk dalam jumlah besar dari produsen, ataupun pengimport baik secara langsung ataupun melalui grosir, buat kemudian dijual kembali dalam jumlah kecil.

Bahan bangunan yaitu setiap bahan yang dipakai buat tujuan konstruksi. Banyak bahan alami, seperti tanah liat, pasir, kayu dan batu, bahkan ranting dan daun telah dipakai buat membangun bangunan. Selain dari bahan alami, produk buatan banyak dipakai, dan beberapa lagi kurang sintetik. Industri pembuatan bahan bangunan didirikan di banyak negara dan penggunaan bahan-bahan tersebut biasanya dibagi ke dalam perdagangan khusus tertentu, seperti pertukangan, pipa, atap dan pekerjaan isolasi. Acuan ini berhubungan dengan tempat tinggal manusia dan struktur termasuk rumah.

Dalam hal ini toko retail modern pertama di Kalimantan Selatan harus selalu berinovasi dalam hal penjualan juga di bagian bidang pelayanan yang selalu menjadi sorotan bagi customer. Juga sangat penting proses pengelolaan area parkir menjadi sangat vital dalam hal operasional di toko. Oleh karena itu diperlukan sebuah sistem yang menunjang pengelolaan data-data parkir seperti parkir karyawan, parkir masuk, parkir keluar, grafik parkir dan laporan hasil penbisaan parkir. Karena proses sistem parkir di Perusahaan ini masih memakai sistem manual, yaitu belum adanya penyimpanan data parkir karyawan, keluar masuk parkir customer masih dikelola oleh petugas security hal ini mengakibatkan penyimpanan penbisaan / keuangan parkir tidak masuk ke kas Perusahaan.

Berdasarkan permasalahan yang ada perlu diciptakan sebuah sistem pengelolaan parkir yang baru pada PT. Gemilang Supermarket Banjarbaru dengan sebuah sistem informasi pengelolaan parkir berbasis dekstop. Agar mengefesiensi penyimpanan data, dan buat meminimalisir hilangnya data, dengan itu sistem ini dilengkapi dengan pencarian data yang lebih efisien, sehingga dalam hal tersebut tidak lagi memakan waktu yang cukup lama. Dengan sistem yang baru ini maka parkir karyawan dan customer akan lebih mudah dalam pengelolaan data parkir dan pelaporan datanya menjadi efisien dan efektif.

#### **METODE PENELITIAN**

 Adapun beberapa metode pengumpulan data yang dilakukan yaitu bertujuan buat menemukan beberapa informasi yang bisa mendukung pengembangan penelitian ini sehingga data-data tersebut bisa menjadi acuan buat membangun aplikasi yang bisa memudahkan proses parkir khususnya dalam parkir masuk keluar karyawan dan customer, adapun metode pengumpulan data yaitu sebagai berikut :Teknik Lapangan/Observasi, Teknik Wawancara, Studi Pustaka dan Studi Dokumentasi

Teknik ini yakni suatu teknik pengumpulan data dengan cara mempelajari dokumen buat menemukan data atau informasi yang berhubungan dengan masalah yang diteliti.

#### **ANALISIS DAN PERANCANGAN SISTEM**

 Berdasarkan dari analisa pada sistem parkir PT. Gemilang Supermarket Banjarbaru, maka bisa digambarkan prosedur sistem yang sedang berjalan kedalam bentuk flowmap diagram.

 Analisis kebutuhan sistem yakni pernyataan tentang apa yang harus dimiliki sistem yang bisa menunjang kebutuhan sistem yang akan dibangun nantinyaPerancangan Model Sistem, Diagram Konteks dan Perancangan Data Flow DiagramPerancangan basis data (*database*) yakni proses buat merancang database yang mendukung perancangan sistem yang akan dibangun dikarenakan data yang akan diolah yakni inti utama dari seluruh sistem yang berjalan.Desain Tabel, Rancangan Antar Muka Masukan Sistem,Rancangan Antar Muka Luaran Sistem

## **HASIL PENELITIAN**

- **A.** Tampilan Aplikasi
	- **1.** Implementasi Antar Muka

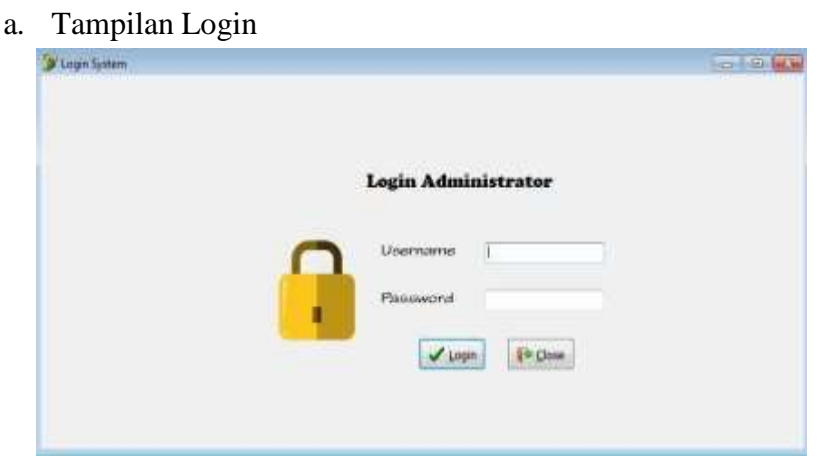

#### Gambar 1 Gambar Tampilan From Login

Form login mempunyai inputan username dan password dan mempunyai komponen tombol login dan close.

b. Tampilan Halaman Utama

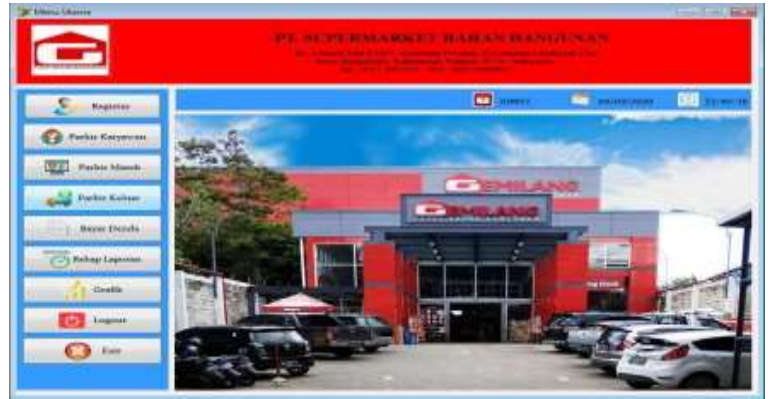

Gambar 2 Gambar Tampilan Halaman Utama

Form menu utama yakni tampilan depan aplikasi yang mempunyai menu-menu pilihan seperti register, parkir karyawan, parkir masuk, parkir keluar, biaya denda, rekap laporan, grafik, loguot dan exit.

c. Tampilan Form Data Pengguna

Form data pengguna dipakai buat menampilkan data user yang dipakai buat masuk ke dalam sistem. Berikut tampilan dari form data pengguna :

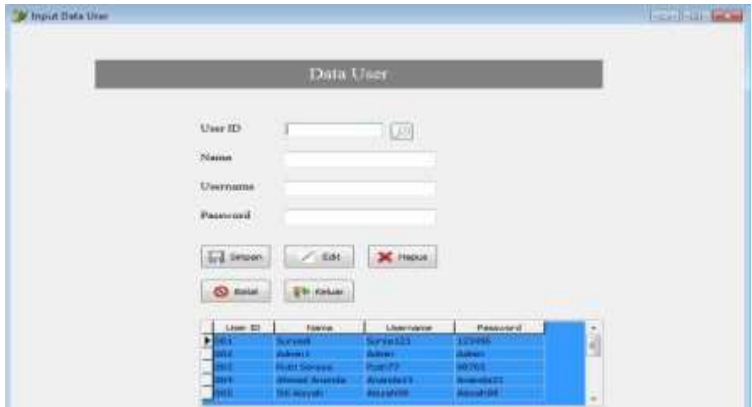

Gambar 3 Gambar Tampilan Form Data Pengguna

Form ini memiliki inputan (user id, nama, username, password) dan memiliki komponen tombol simpan, edit, hapus, batal, keluar . Buat tombol cari berfungsi sebagai pencarian record berdasarkan user.

d. Tampilan Form Data Karyawan

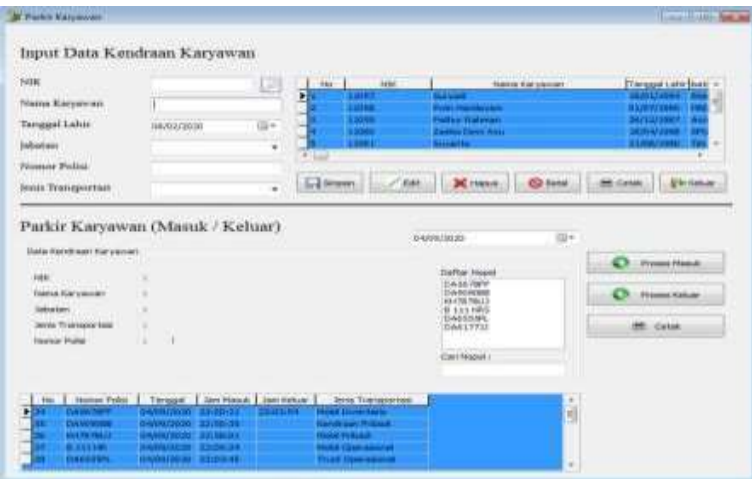

Gambar 4 Gambar Tampilan Form Data Karyawan

Form ini memiliki inputan buat data karyawan terdiri dari input nik, nama karyawan, tanggal lahir, jabatan, nomor polisi, jenis transportasi dan memiliki komponen yaitu tombol simpan, edit, hapus, batal, cetak, keluar. Buat tombol cari berfungsi sebagai pencarian record berdasarkan nik. Buat parkir karyawan memiliki inputan jam masuk, jam keluar sebagai data parkir karyawan yang bisa di cetak sebagai laporan data parkir karyawan.

e. Tampilan Form Data Parkir Masuk Customer Form data parkir masuk customer dipakai buat menampilkan data-data parkir masuk, serta cetak bukti parkir masuk. Berikut tampilan form data parkir masuk customer :

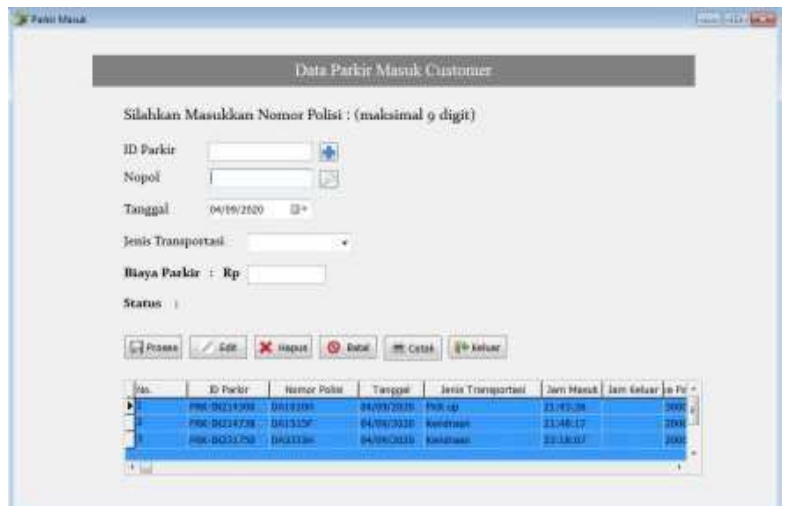

Gambar 4. 5 Gambar Tampilan Form Data Parkir masuk customer Form ini memiliki inputan yaitu id parkir, nomor polisi, tanggal, jenis transportasi, status. Buat form ini mempunyai komponen tombol proses, edit, hapus, batal, cetak, keluar. Tombol tambah berfungsi sebagai penambah data baru buat parkir masuk, tombol cari berfungsi sebagai pencarian data record berdasarkan nomor polisi.

#### f. Tampilan Form Data Parkir Keluar Customer

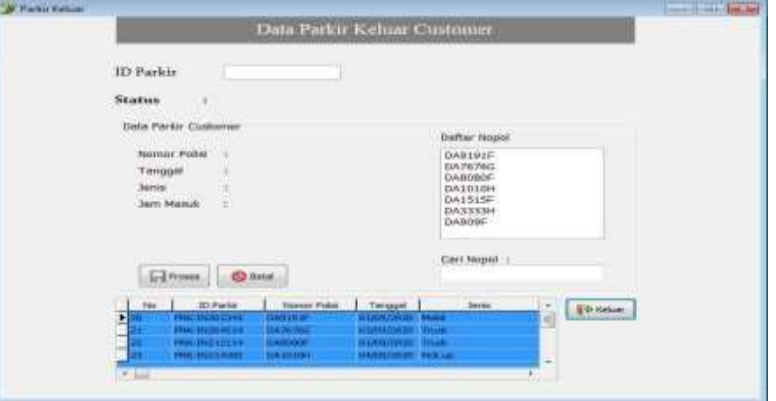

Gambar 6 Gambar Tampilan Form Data Parkir Keluar Customer

Form ini menampilkan daftar nomor polisi berdasarkan status parkir masuk, buat komponen cari nopol berfungsi sebagai pencarian record berdasarkan nomor polisi. Buat tombol proses berfungsi sebagai penambah data jam keluar dan biaya pada database serta mengubah status parkir masuk menjadi keluar.

g. Tampilan Form Data Parkir Kena Denda

Tampilan form data parkir kena denda buat menampilkan data-data parkir kena denda dengan menambahkan jaminan dan biaya denda. Berikut tampilan form data parkir kena denda :

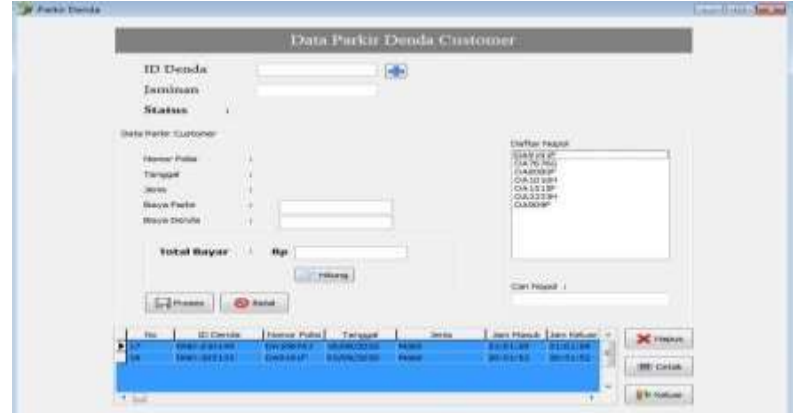

 Gambar 7 Gambar Tampilan Form Data Parkir Kena Denda Form ini menampilkan daftar nomor polisi berdasarkan status parkir masuk, buat komponen cari nopol berfungsi sebagai pencarian record berdasarkan nomor polisi. Buat tombol proses berfungsi sebagai penambah data jam keluar, biaya parkir, biaya denda, total biaya pada database serta mengubah status parkir masuk menjadi denda.

h. Tampilan Form Rekap Data Parkir

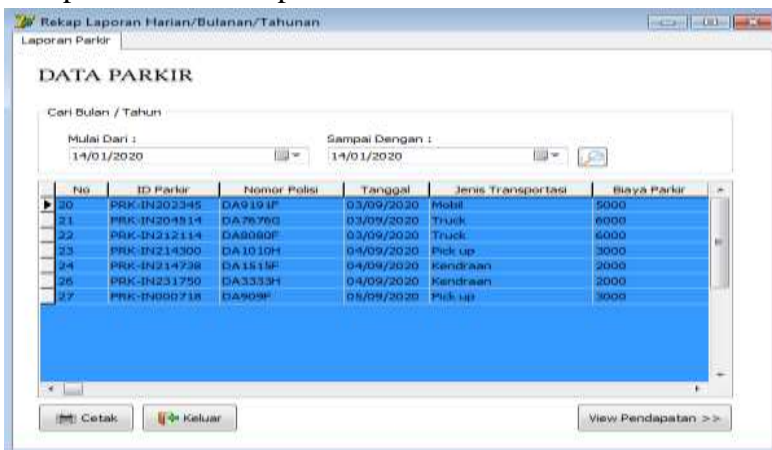

Gambar 8 Gambar Tampilan Form Rekap Data Parkir

Form ini memiliki komponen yaitu tombol cari, cetak, keluar. Buat tombol cari berfungsi sebagai filter data berdasarkan inputan tanggal, bulan dan tahun. Buat tombol cetak berfungsi sebagai cetak laporan sesuai data yang telah di filter.

i. Tampilan Form Rekap Biaya Parkir

| Tabun<br>Jumlah Pendapatan |                                      |                                    | ī                      | TreasAdvertising<br><b>AGUAGE A</b><br><b>THE ROLL AND</b> | Tarium [Austan monisiasians] =<br><b>SILEN</b><br>20000<br>Strate<br>att min | W<br>٠<br>٠ |
|----------------------------|--------------------------------------|------------------------------------|------------------------|------------------------------------------------------------|------------------------------------------------------------------------------|-------------|
| Carr Indian / Infrant      |                                      | <b>Financial</b>                   | El Group<br>65         | <b>Pastal</b><br><b>MCCubic</b>                            | <b>Ig the Markanse</b>                                                       |             |
| Waster days a<br>m         | 03/09/2020                           | 图卡<br>0.0/09/2020                  | Sampai detgan 1        | m- [39                                                     |                                                                              |             |
|                            | <b>Hil Durke</b>                     | <b>Finance Endia</b>               | Tarvogal               | Jarris Tramportan                                          | <b>Jan House   Jan Kaltar   B -</b>                                          |             |
|                            |                                      |                                    |                        | <b>CONTRACT</b>                                            | <b>SASE DINERIO</b>                                                          |             |
|                            | Pain available to the                | <b>TENNIOGO</b>                    | <b>L'EATALASHERE</b>   |                                                            |                                                                              |             |
|                            | <b>THEFT RECEIVED AND</b>            | 115.06.060                         | <b>ELIADMIRESEE</b>    | <b>Time</b>                                                | <b>Michell Ad</b>                                                            |             |
|                            | <b>HANVANGESTERN</b>                 | Onlands                            | <b>A STORY FORMS</b>   | <b><i><u>THURSE</u></i></b>                                | <b>STERNOOM</b>                                                              |             |
|                            | <b>PRINTERSON</b>                    | <b>OWNER</b>                       | <b>GOLDSMAN CREEKS</b> | <b>Pick late</b>                                           | <b>PATINARIES</b>                                                            |             |
|                            | <b><i>PRACTACTER 256</i></b>         | <b>JAA 65370F</b>                  | 04/04/101310           | <b>Report Follows</b>                                      | 21140217                                                                     |             |
| Bran.<br>Ŧ                 | <b>HIN NESS PRO</b><br>FRUI HONDETER | <b>FLR.23331</b><br><b>TENNOMY</b> | 140911130<br>特别的美产营业制  | <b><i><u>Rendering</u></i></b><br><b>Think Late</b>        | 三彩 新田町<br>1910/17/31                                                         |             |

Gambar 9 Gambar Tampilan Form Rekap Biaya Parkir

Form ini memiliki komponen yaitu tombol hitung simpan, batal, cetak, keluar, cari. Buat tombol cari akan memfilter data berdasarkan inputan tanggal, bulan, tahun. Buat tombol cetak akan mencetak laporan berdasarkan data yang telah di filter.

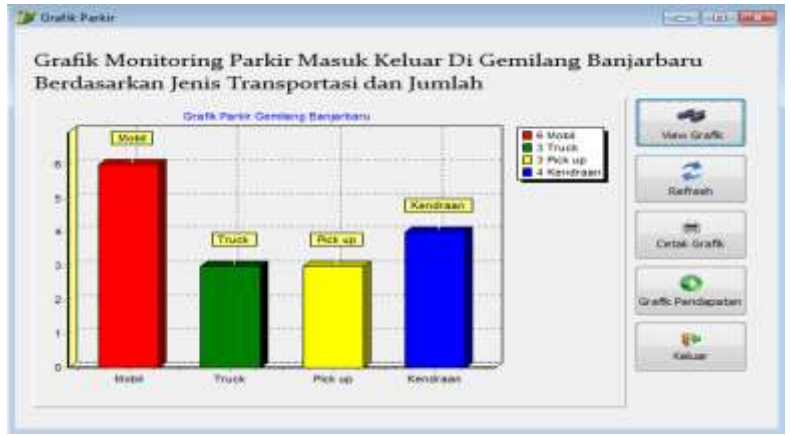

j. Tampilan Form Grafik Data Parkir

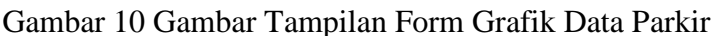

Form ini memiliki komponen yaitu tombol view grafik, refresh, cetak grafik, grafik penbisaan dan keluar. Tombol view grafik berfungsi buat melihat grafik parkir berdasarkan jenis transportasi, jumlah. Tombol refresh berfungsi buat merefresh data parkir. Tombol cetak grafik berfungsi buat mencetak grafik parkir. Tombol grafik penbisaan gunanya buat masuk ke form grafik penbisaan parkir.

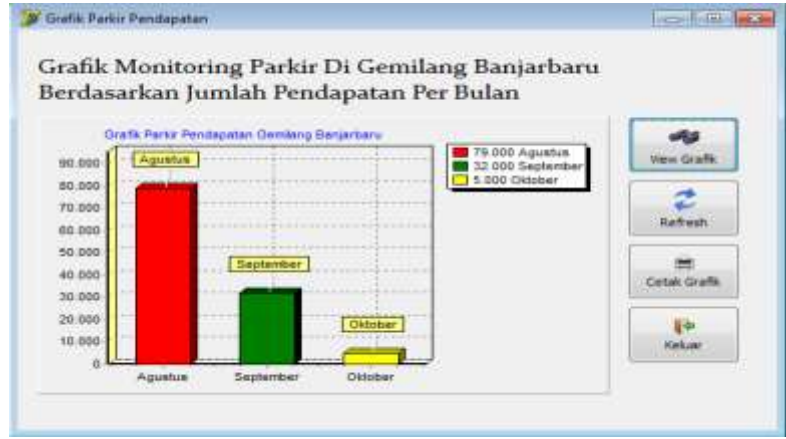

k. Tampilan Form Grafik Penbisaan Parkir

Gambar 11 Gambar Tampilan Form Grafik Pendapatan Parkir Form ini memiliki komponen yaitu tombol view grafik, refresh, cetak grafik dan keluar. Tombol view grafik berfungsi buat melihat grafik parkir berdasarkan jumlah pendapatan perbulan. Tombol refresh berfungsi buat merefresh data parkir. Tombol cetak grafik berfungsi buat mencetak grafik parkir.

### 2. Implementasi Output

a. Tampilan Laporan Data Kendraan Karyawan

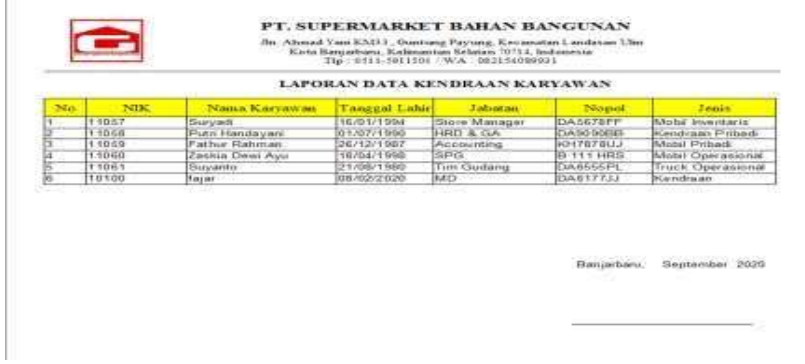

Gambar 12 Gambar Tampilan Laporan Data Kendraan Karyawan b. Tampilan Laporan Data Parkir Karyawan

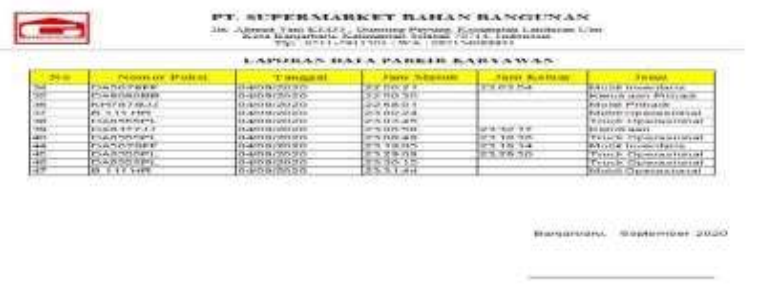

Gambar 13 Gambar Tampilan Laporan Data Kendraan Karyawan c. Tampilan Laporan Data Parkir

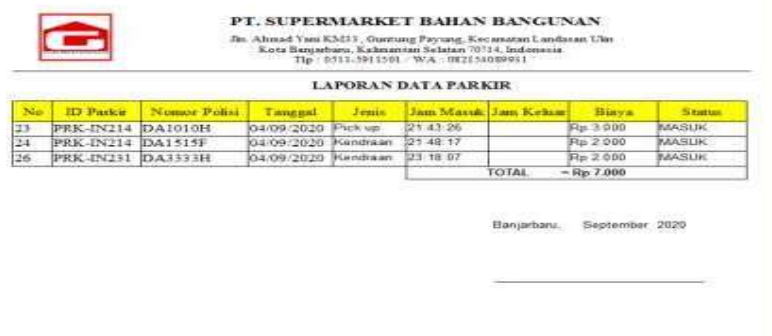

 Gambar 14 Gambar Tampilan Laporan Data Parkir d. Tampilan Laporan Data Parkir Kena Denda

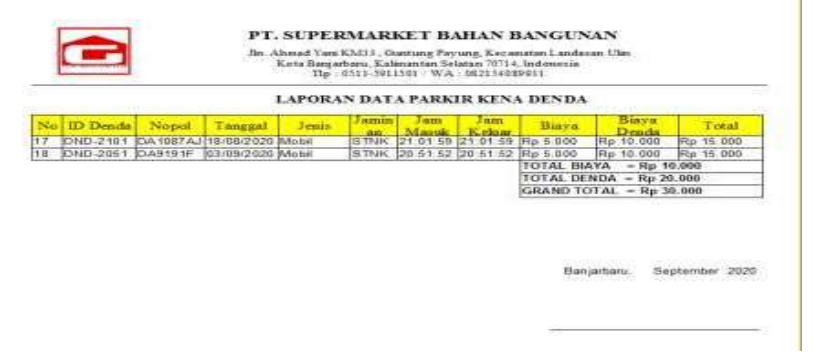

Gambar 15 Gambar Tampilan Laporan Data Parkir Karyawan

e. Tampilan Laporan Rekap Data Parkir

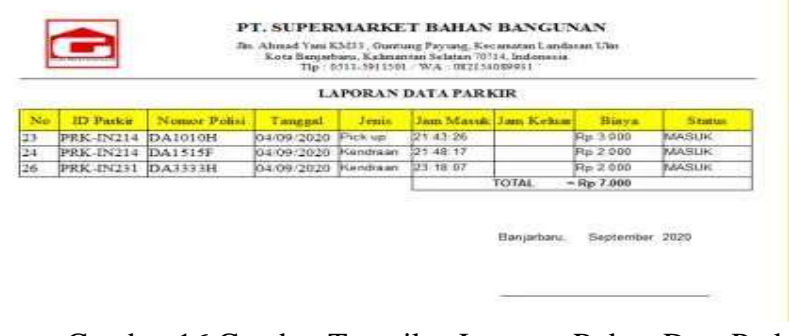

 Gambar 16 Gambar Tampilan Laporan Rekap Data Parkir f. Tampilan Laporan Rekap Biaya Parkir

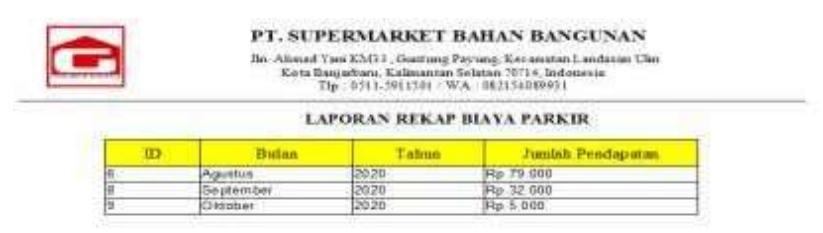

Banjarbani, September 2020

 Gambar 17 Gambar Tampilan Laporan Grafik Pendapatan Parkir g. Tampilan Laporan Grafik Data Parkir

Tampilan laporan grafik data parkir menampilkan laporan data-data parkir berdasarkan jenis transportasi dan jumlah.

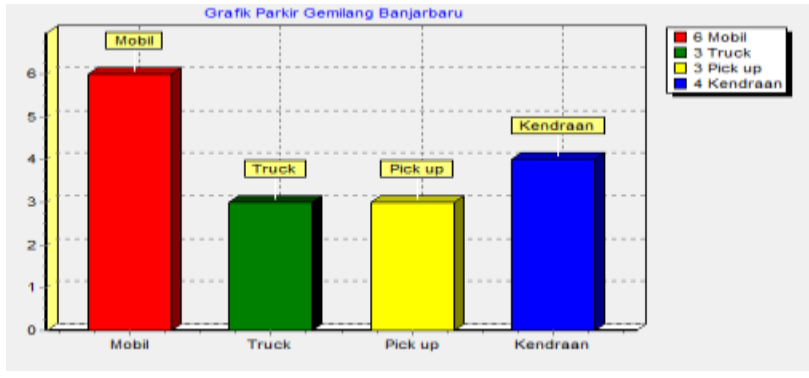

Gambar18 Gambar Tampilan Laporan Grafik Data Parkir

h. Tampilan Laporan Grafik Penbisaan Parkir

Tampilan laporan grafik penbisaan parkir menampilkan laporan data parkir berdasarkan pendapatan parkir per bulan .

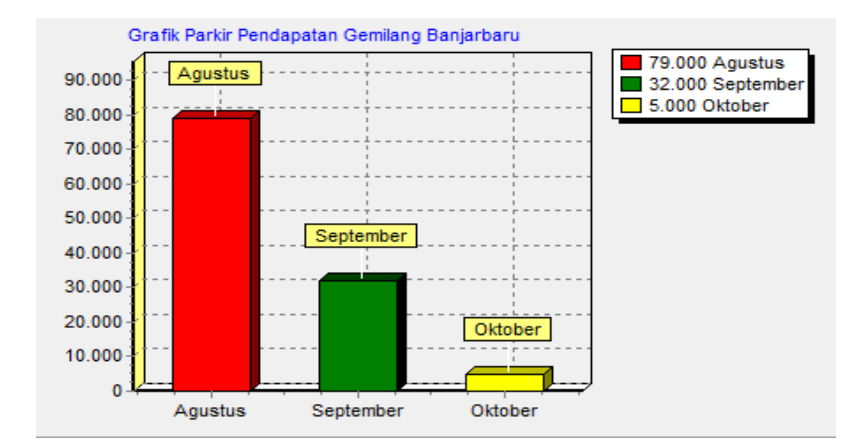

- **B.** Pengujian Sistem
- **1.** Rencana Pengujian
	- Tabel 1 Tabel Rencana pengujian *Blackbox*

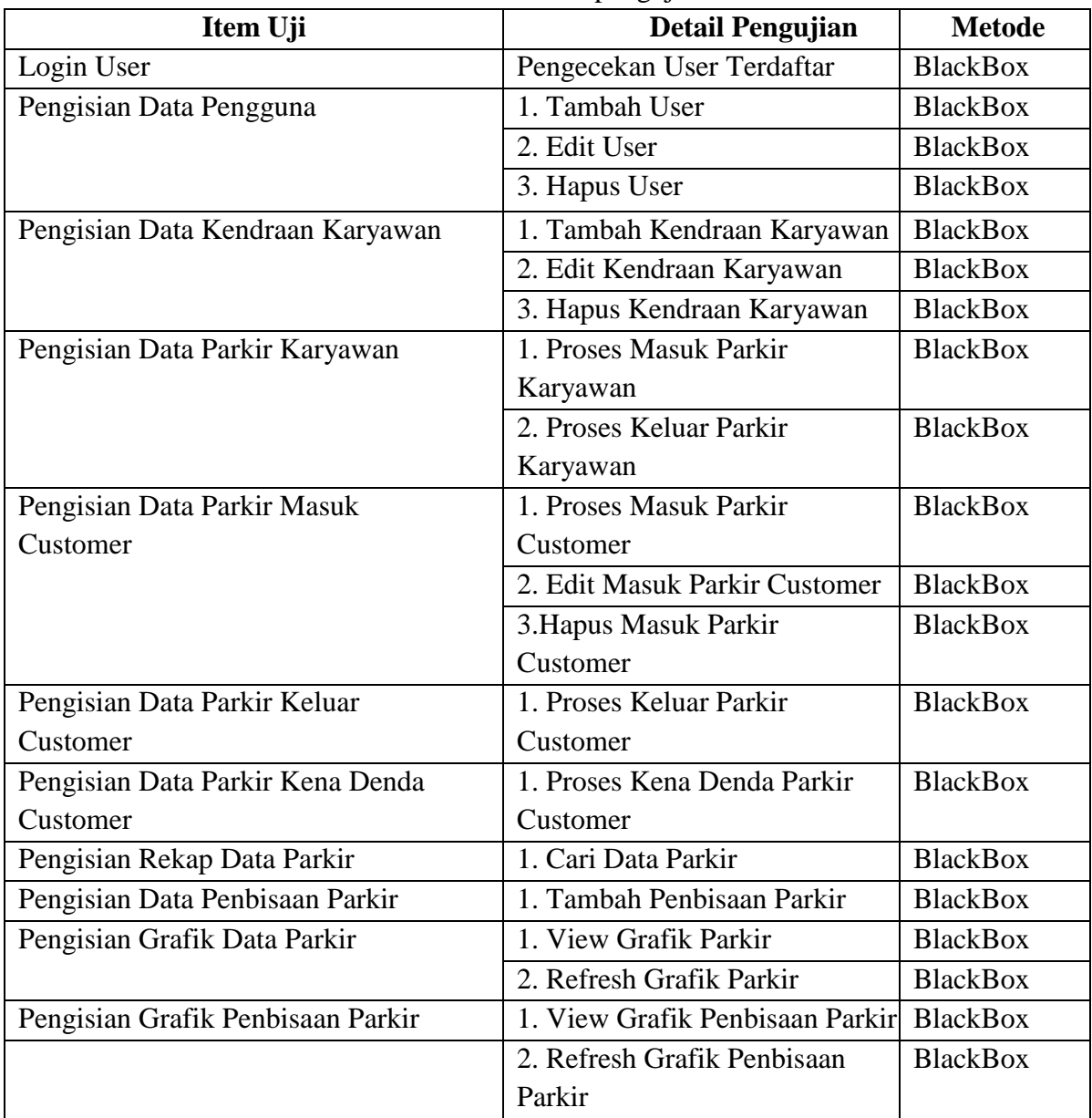

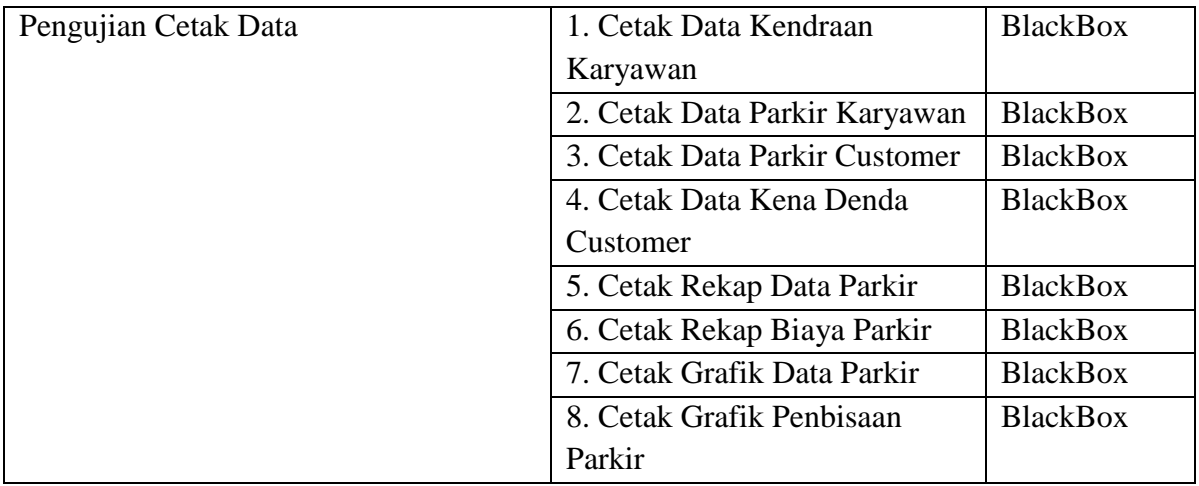

# **2.** Kasus dan Hasil Pengujian a. Pengujian Login

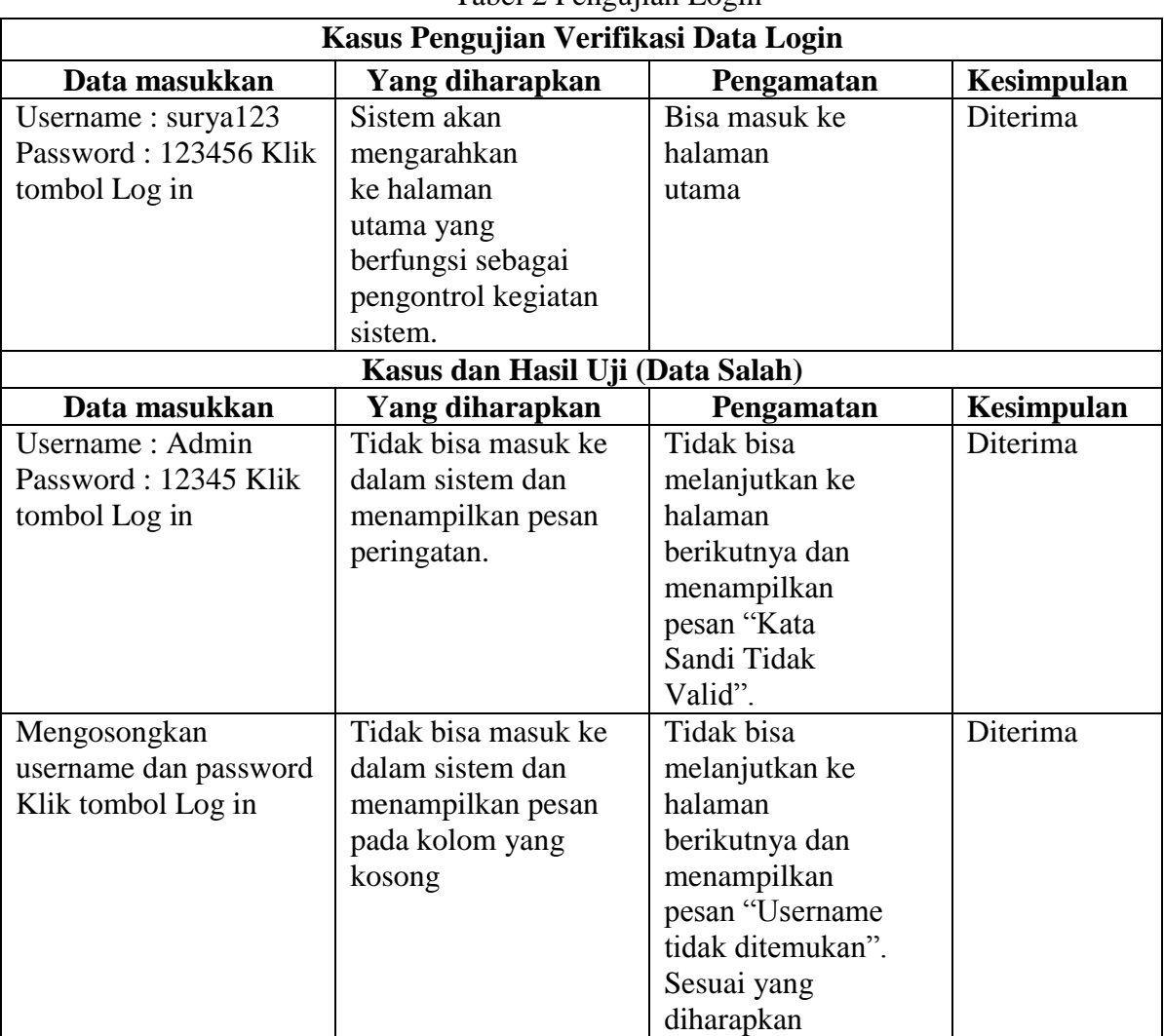

Tabel 2 Pengujian Login

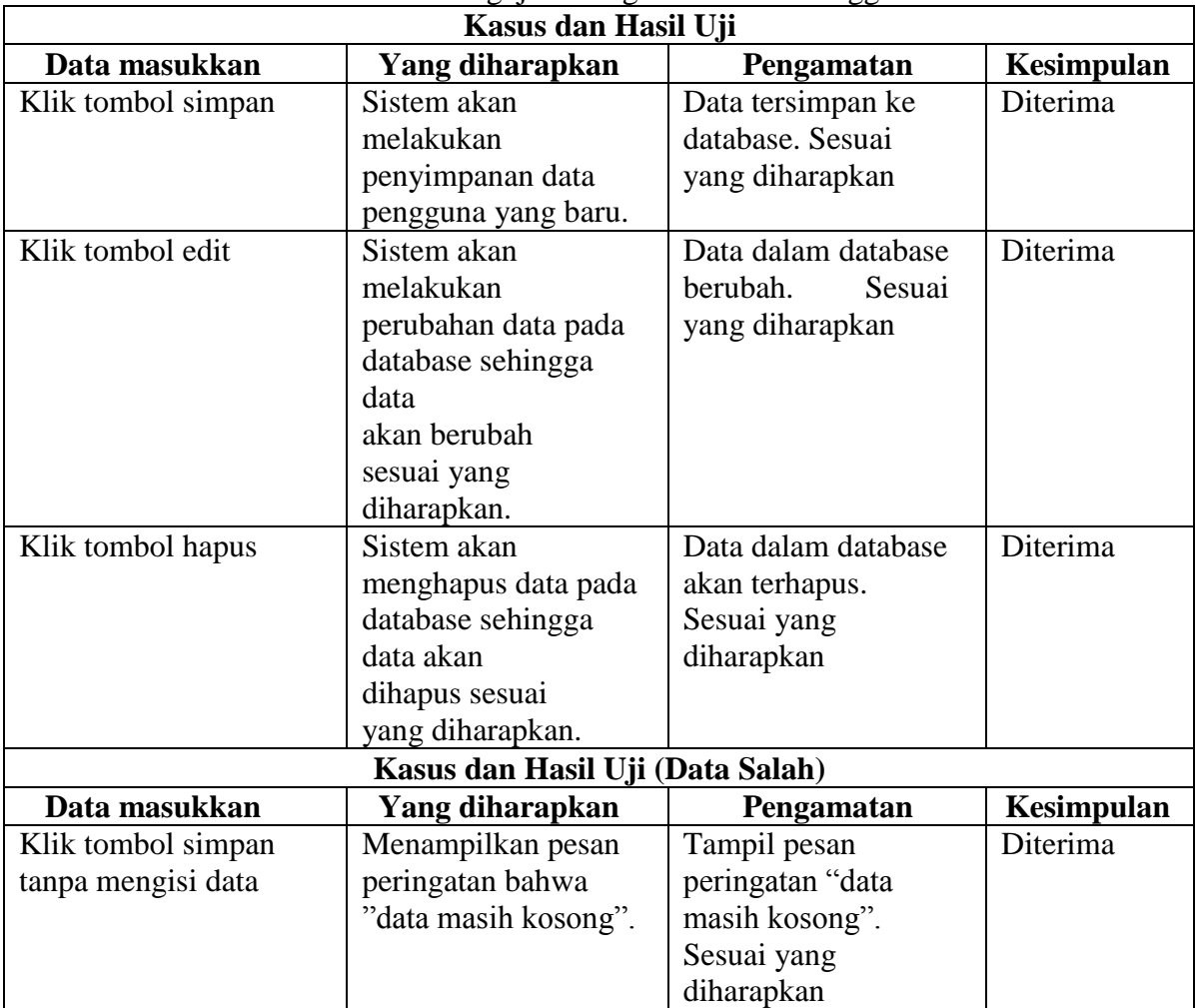

### b. Pengujian Pengolahan Data Pengguna Tabel 3 Pengujian Pengolahan Data Pengguna

# c. Pengujian Pengolahan Data Kendraan Karyawan

# Tabel 4 Pengujian Pengolahan Data Kendraan Karyawan

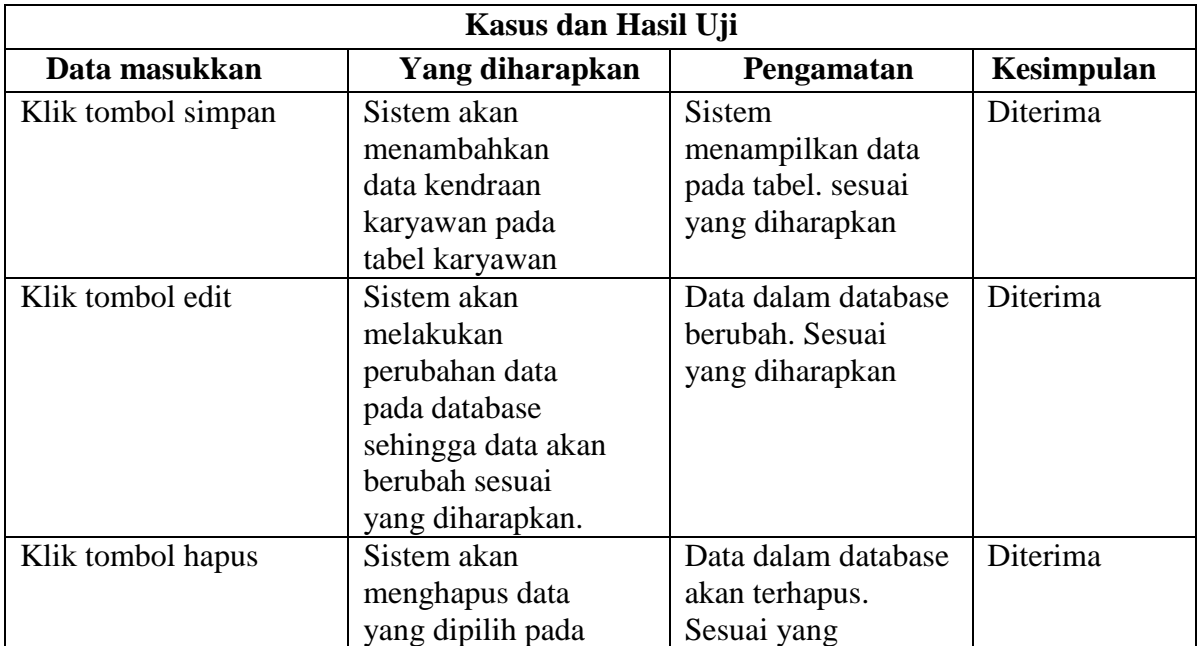

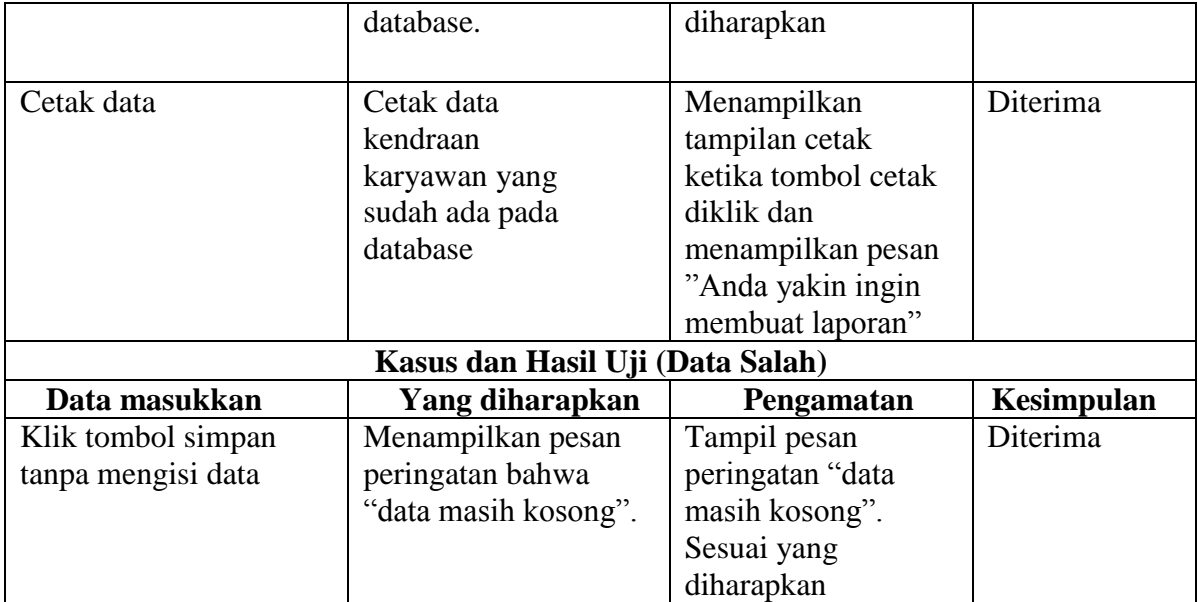

d. Pengujian Pengolahan Data Parkir Karyawan

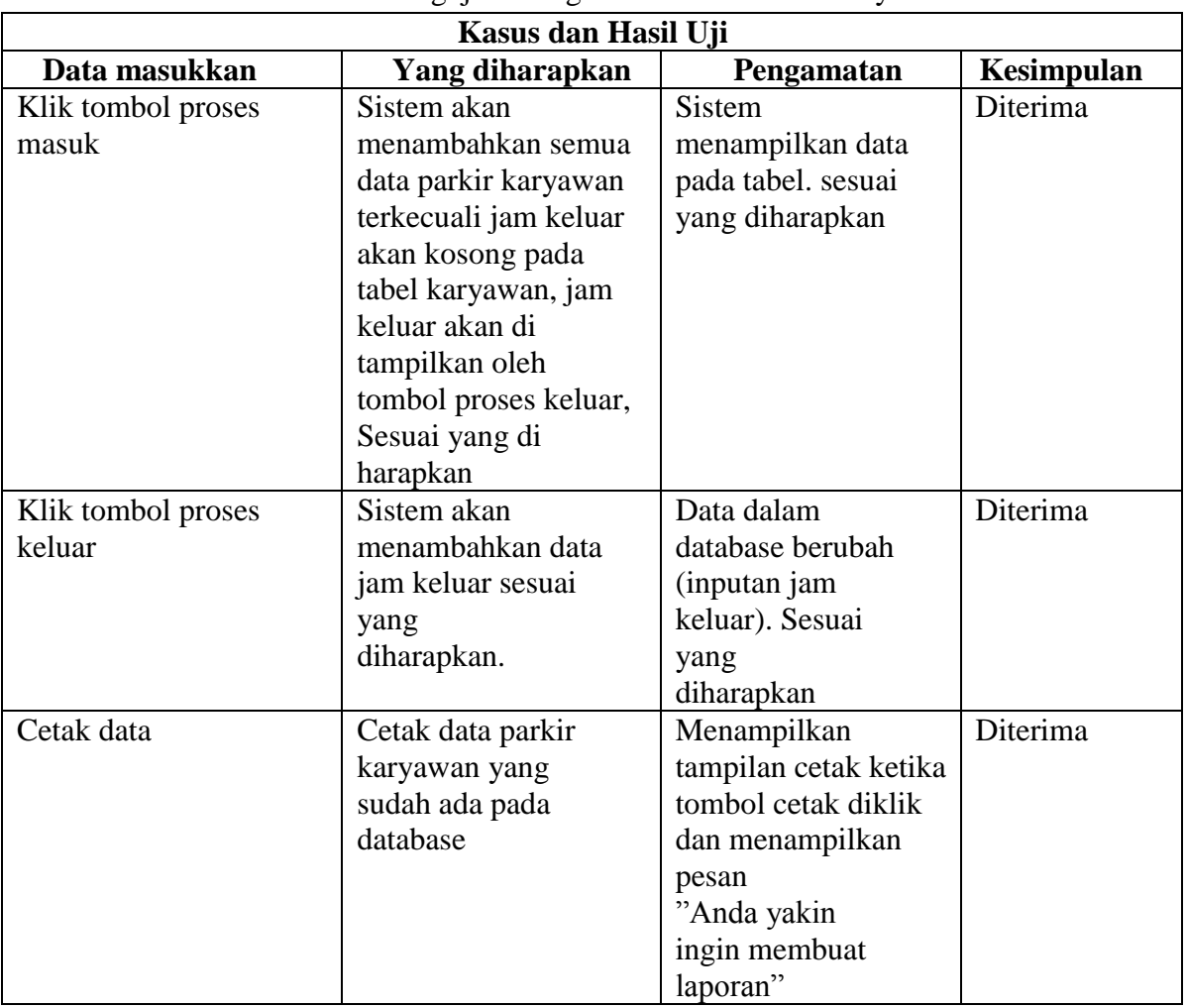

Tabel 5 Pengujian Pengolahan Data Parkir Karyawan

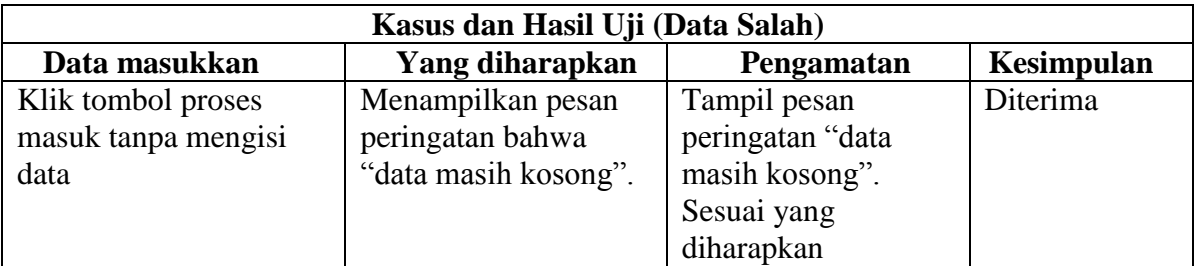

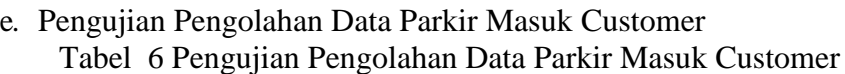

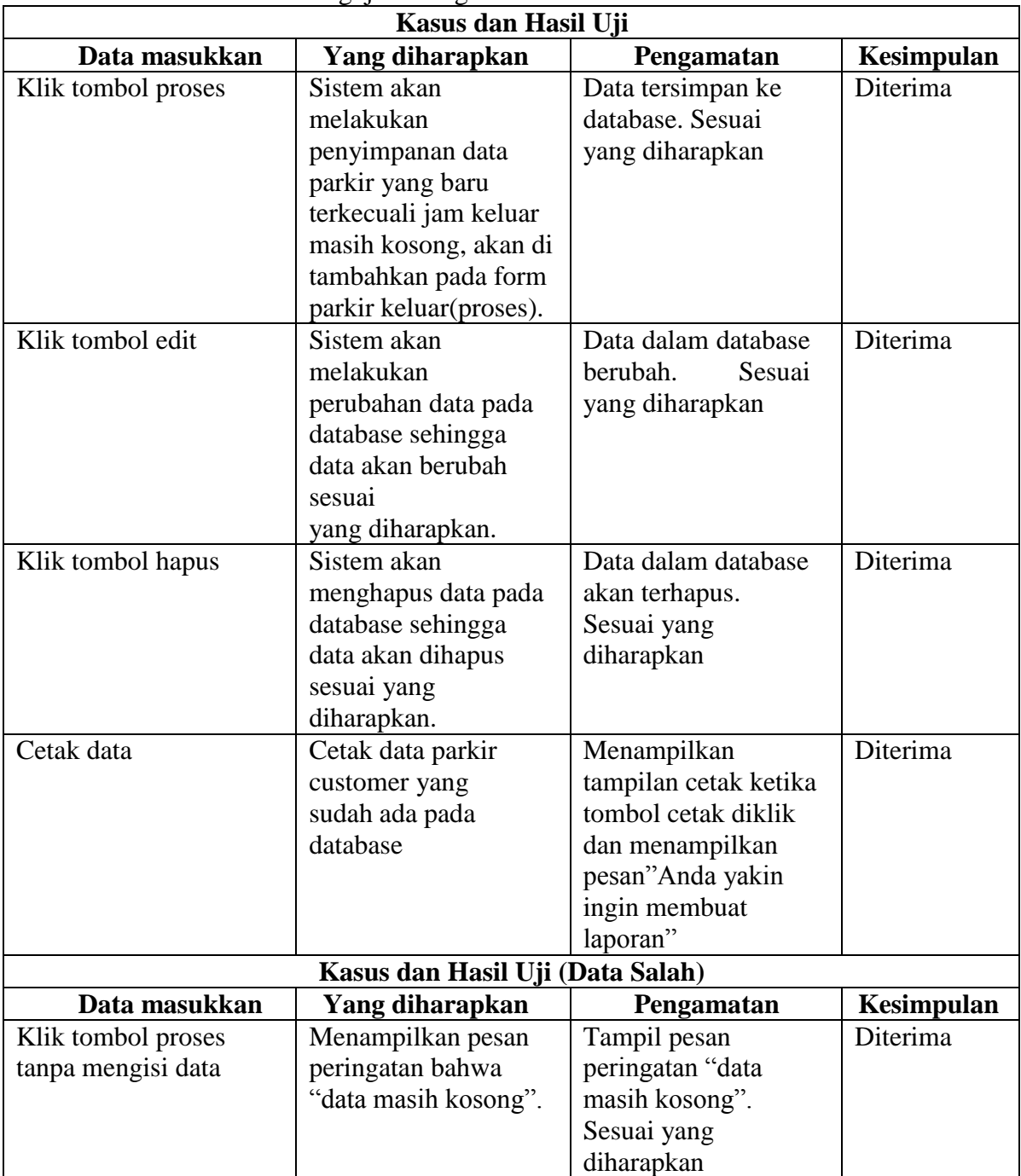

## f. Pengujian Pengolahan Data Parkir Keluar Customer Tabel 47 Pengujian Pengolahan Data Parkir Keluar CustZmer

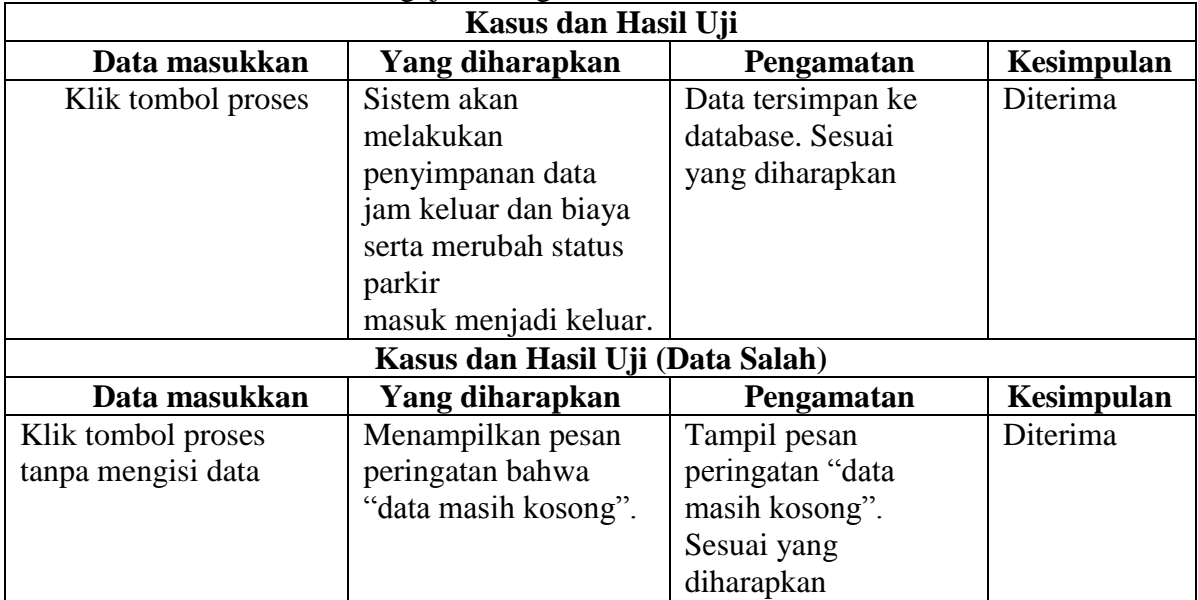

g. Pengujian Pengolahan Data Parkir Kena Denda Customer Tabel 8 Pengujian Pengolahan Data Parkir Kena Denda Customer

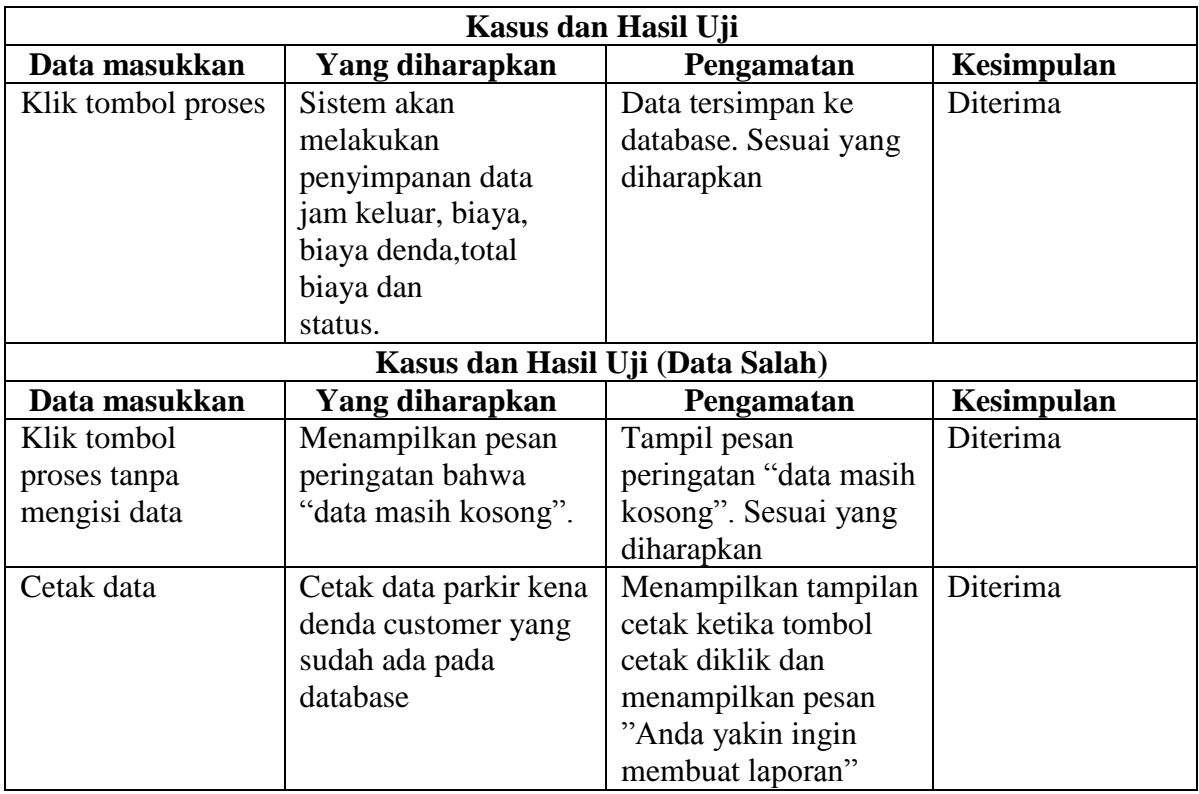

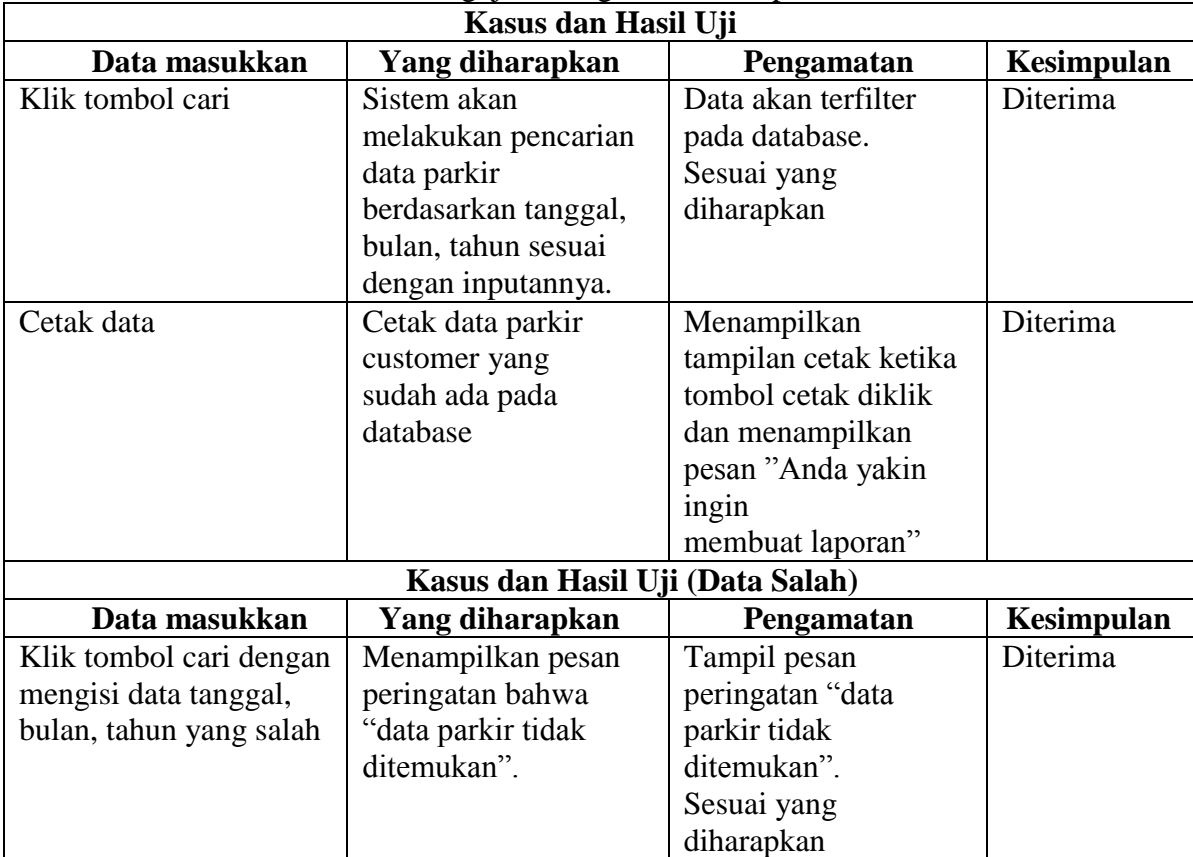

## h. Pengujian Pengolahan Rekap Data Parkir Tabel 9 Pengujian Pengolahan Rekap Data Parkir

### i. Pengujian Pengolahan Rekap Data Penbisaan Parkir Tabel 10 Pengujian Pengolahan Rekap Data Penbisaan Parkir

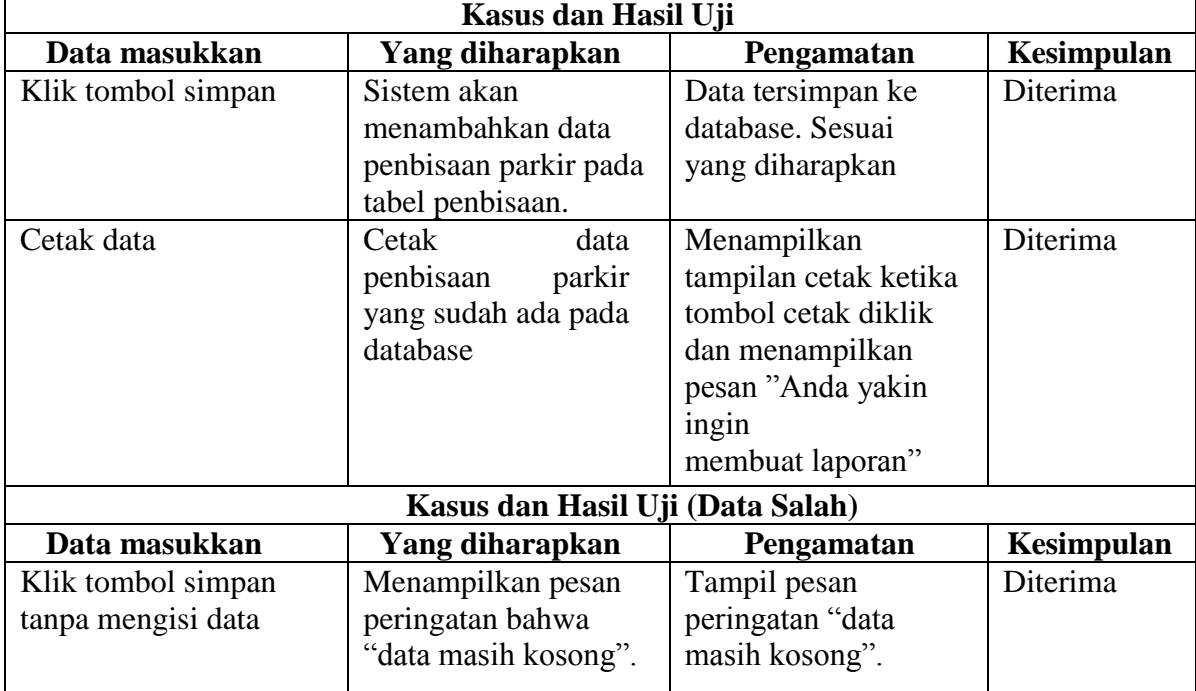

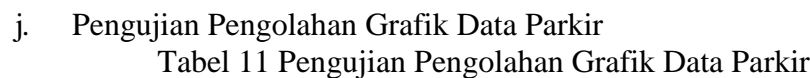

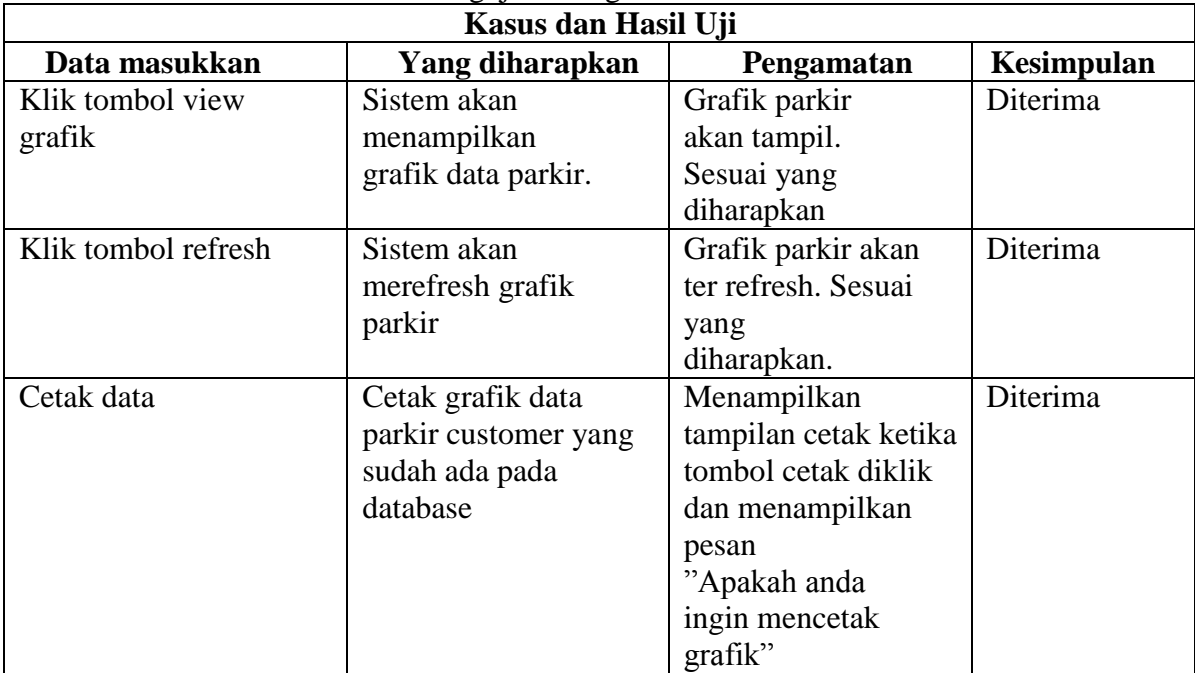

# k. Pengujian Pengolahan Grafik Penbisaan Parkir

Tabel . 12 Pengujian Pengolahan Grafik Penbisaan Parkir

| Kasus dan Hasil Uji |                     |                       |                   |  |  |  |  |
|---------------------|---------------------|-----------------------|-------------------|--|--|--|--|
| Data masukkan       | Yang diharapkan     | Pengamatan            | <b>Kesimpulan</b> |  |  |  |  |
| Klik tombol view    | Sistem akan         | Grafik penbisaan      | Diterima          |  |  |  |  |
| grafik              | menampilkan         | parkir akan           |                   |  |  |  |  |
|                     | grafik penbisaan    | tampil. Sesuai        |                   |  |  |  |  |
|                     | parkir.             | yang diharapkan       |                   |  |  |  |  |
| Klik tombol refresh | Sistem akan         | Grafik penbisaan      | Diterima          |  |  |  |  |
|                     | merefresh grafik    | parkir akan ter       |                   |  |  |  |  |
|                     | penbisaan parkir    | refresh. Sesuai yang  |                   |  |  |  |  |
|                     |                     | diharapkan.           |                   |  |  |  |  |
| Cetak data          | Cetak grafik        | Menampilkan           | Diterima          |  |  |  |  |
|                     | penbisaan parkir    | tampilan cetak ketika |                   |  |  |  |  |
|                     | customer yang sudah | tombol cetak diklik   |                   |  |  |  |  |
|                     | ada pada database   | dan menampilkan       |                   |  |  |  |  |
|                     |                     | pesan "Apakah anda    |                   |  |  |  |  |
|                     |                     | ingin                 |                   |  |  |  |  |
|                     |                     | mencetak grafik"      |                   |  |  |  |  |

## **3.** Kesimpulan Hasil Pengujian

Berdasarkan pengujian sistem diatas bisa disimpulkan bahwa sistem sudah terbebas dari kesalahan sintaks dan fungsional sehingga bisa menghasilkan output yang diharapkan.

#### **PENUTUP**

Berdasarkan hasil penelitian ini, bisa disimpulkan beberapa hal mengenai Aplikasi Pengelolaan Parkir Pada PT. Gemilang Supermarket Banjarbaru berdasarkan pendekatan proses yaitu sebagai berikut :

- 1. Dibangunnya aplikasi pengelolaan parkir ini bisa memudahkan operasional parkir masuk keluar karyawan dan customer.
- 2. Data parkir bisa dipantau berdasarkan laporan yang sudah di proses dari tiap user per periode.
- 3. Dengan aplikasi ini data-data parkir karyawan dan customer menjadi laporan yang bisa dipantau setiap saat serta bisa di tampilkan dengan grafik.

### **DAFTAR PUSTAKA**

- Begg, T. C. (2002). *Database System: A Practical Approach to Design Implementation and Management Third Edition.* USA: Addison Wesley Publishing Company Inc.
- Fatta, H. A. (2007). *Analisis dan Perancangan Sistem Informasi.* Yogyakarta: ANDI.
- H.M, J. (2001). *Analsis dan Desain Sistem Informasi.* Yogyakarta: Andi Offset. Irmansyah. (2003, Januari 1). *Pengertian Data Serta Definisi Data Menurut Para*
- *Ahli*. Dipetik Desember 20, 2017, dari http://www.definisi- pengertian.com: <http://www.definisi-pengertian.com/2016/01/pengertian-> data-definisi-menurutahli.html
- Kendall, K. E. (2006). *Analisis dan Perancangan Sistem.* Jakarta: PT. Indeks.
- Keraf. (2001, November 20). *Definisi Laporan*. Dipetik Desember 20, 2017, dari odazzander.blogspot.co.id: [http://odazzander.blogspot.co.id/2011/11/definisi](http://odazzander.blogspot.co.id/2011/11/definisi-laporan.html)[laporan.html](http://odazzander.blogspot.co.id/2011/11/definisi-laporan.html)
- Kristanti, A. (2004). *Rekayasa Perangkat Lunak.* Yogyakarta: Gava Media. Kristanto, A. (2003). *Perancangan Sistem Informasi dan Aplikasinya.* Jakarta:

Gava Media.

- Kristanto, A. (2004). *Rekayasa Perangkat Lunak.* Yogyakarta: Gava Media. Lubis, A. S. (2004). *Menyusun Program Aplikasi buat Pelajar, Mahasiswa danUumu.* Bekasi: Dataprin Gritama.
- Nugroho. (2014, April 16). *skripsi-sistem-parkir*. Diambil kembali dari bunafitkomputer.com[:http://www.bunafitkomputer.com/tag/skripsi-](http://www.bunafitkomputer.com/tag/skripsi-) sistem-parkir
- Nugroho, B. (2015). *Database Relational dengan MySQL.* Yogyakarta: Andi. pengertianmenurutparaahli. (2016). *pengertianmenurutparaahli*. Diambil kembalidari ht[tps://www.pengertianmenurutparaahli.com:h](http://www.pengertianmenurutparaahli.com/)ttps:[//www.pengertianmenurutparaa](http://www.pengertianmenurutparaahli.com/pengertian-order/)

[hli.com/pengertian-order/](http://www.pengertianmenurutparaahli.com/pengertian-order/)

- Puput, R. (2017, Juli 05). *sistem-aplikasi-pelayanan-parkir.* Diambil kembali dari puputrimarahmadani.blogspot.com: [https://puputrimarahmadani.blogspot.com/2017/07/sistem-aplikasi-](https://puputrimarahmadani.blogspot.com/2017/07/sistem-aplikasi-%20pelayanan-parkir.html) pelayanan[parkir.html](https://puputrimarahmadani.blogspot.com/2017/07/sistem-aplikasi-%20pelayanan-parkir.html)
- Runtuwarow, P. (2015, November 16). *aplikasi-tempat-parkir-berbasis-android*. Diambil kembali dari prezi.com: https://prezi.com/bjjvu59-df9j/aplikasi- tempat-parkirberbasis-android/

Supriyanto. (2005). *Perancangan Aplikasi.* Surabaya: Widyastan.

TermasMedia. (2012, 09 06). *Termas Media*. Dipetik Desember 20, 2017, dari termasmedia.[com: http://www.termasmedia.com/lainnya/software/69-](http://www.termasmedia.com/lainnya/software/69-) pengertiandatabase.html

Whitten, L. J. (2006). *Metode Desain Dan Analisis Sistem.* Yogyakarta: Andi Offset.

- Wijaya, A. (2007). Penggunaan DFD dan ERD pada analisis dan perancang sistem nformasi penjualan suku cadang dan pelayanan service pada PT. Mitra Maju Mobilindo. . *Jurnal teknik industri media keilmuan dan kaitan aplikasi pada bidang teknik industri*, 1-10.
- Wikipedia. (2020, April 4). *Wikipedia*. Dipetik Desember 22, 2017, dari https://id.wikipedia.org:

https://id.wikipedia.org/w/index.php?title=Data&oldid=16788668